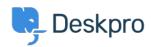

Knowledgebase > Using Deskpro > Admin > Remove links to attachments in ticket emails

## Remove links to attachments in ticket emails

Christopher Nadeau - 2024-01-26 - Comments (0) - Admin

Go to Admin > Channels > Email > Settings > Disable attachment permalink list

## Warning

Note that if you disable links to file attachments, then for a user to receive an attachment, it must be small enough to send as a normal email attachment. The max filesize of attachments is defined under Admin > Channels > Email > Settings > "Maximum collective file size" and "Maximum email size".